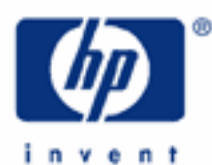

# **hp calculators**

**HP 12C Platinum** Introduction to the Learning Modules

Use of the Learning Modules

Special Symbols

Special Key Combinations

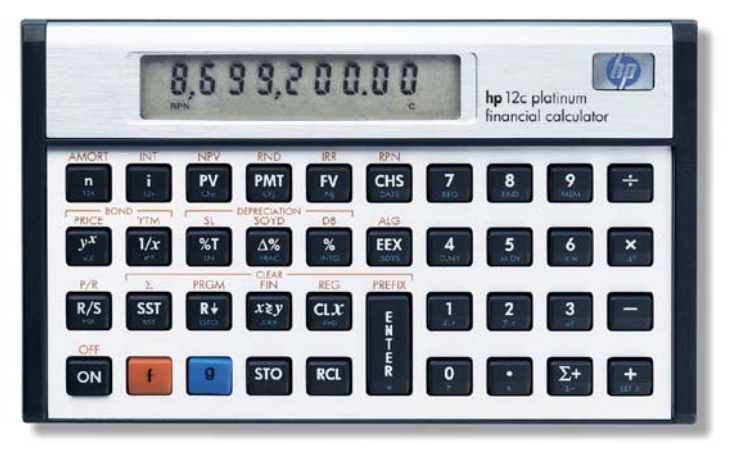

# **HP 12C Platinum** Introduction to the Learning Modules

## **Use of the Learning Modules**

HP provides these learning modules to help readers learn about the HP12C Platinum, or to gain experience in its use. They do not replace the manuals but offer a hands-on way to try some of the many HP12C Platinum features. Readers who do not have an HP12C Platinum but wish to learn about it can benefit by studying these modules too. The learning modules use no colors so they can be printed on a black and white printer with no loss of information. The examples are provided purely for practice and do not represent any real situations or people.

# **Special Symbols**

The learning modules use special symbols to show keys on the HP12C Platinum and characters on the screen (also called the display).

The yellow shift key has a small "f" on it and is displayed as  $\lceil f \rceil$ . The blue shift key has a small "q" on it and is shown as g. Any other key pressed after one of these two is called a "shifted key" and is shown as if the shifted function were an ordinary key. For example to get the net present value function or NPV, it is necessary to press the gold shift key  $\lceil f \rceil$ and then the  $\overline{NPV}$  key. This would be shown in the learning modules as  $\overline{f}$   $\overline{NPV}$ .

When the yellow  $\lceil f \rceil$  key is pressed, the lowercase letter "f" appears in the lower left corner of the display to let you know that the shifted function of the next key pressed will be performed. When the blue  $\boxed{9}$  key is pressed, the lowercase letter "g" appears in the lower left corner of the display to let you know that the shifted function of the next key pressed will be performed.

Figure 1 shows all annunciators other than ALG and RPN (that indicate the operating mode) that may become visible in an HP12C Platinum display when in normal operation:

> f g BEGIN **D.MY C PRGM**  $\ast$ Figure 1

Their meanings are:

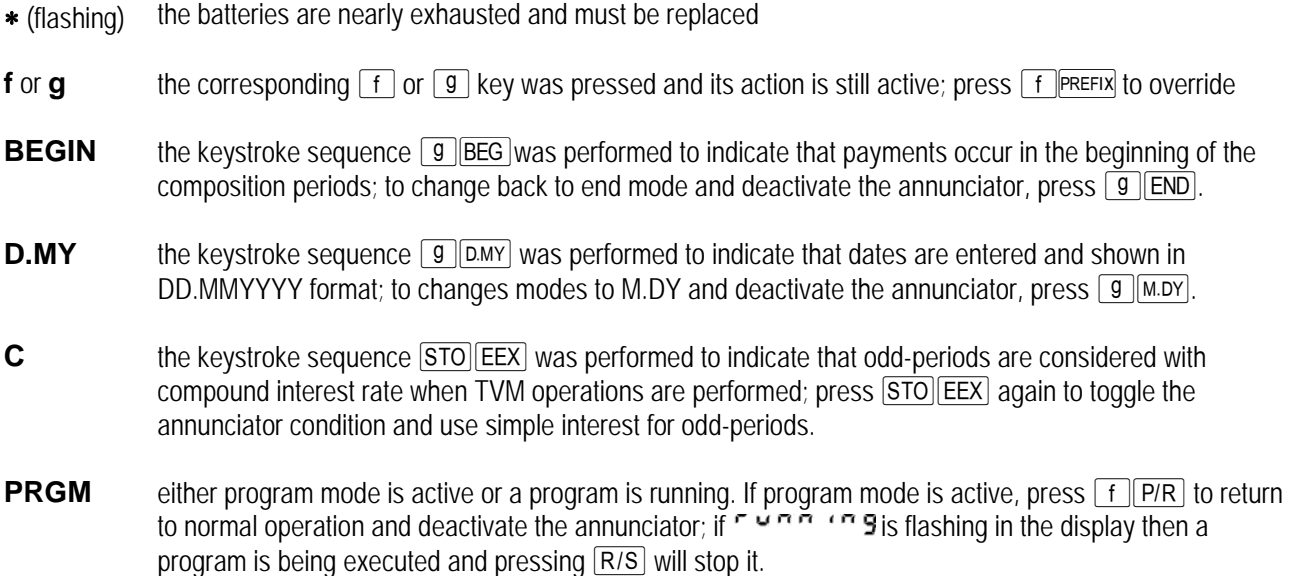

hp calculators **and the calculators** - 2 - **HP 12C Platinum** Introduction to the Learning Modules - Version 1.0

#### **hp calculators**

## **HP 12C Platinum** Introduction to the Learning Modules

Note that if  $\Gamma$   $\sim$   $\Gamma$   $\Gamma$   $\Gamma$   $\Gamma$  is flashing in the display and the **PRGM** annunciator is not shown, then an internal function is being performed and pressing  $\overline{R/S}$  will not stop it.

#### **Special Key Combinations**

The learning modules assume that the HP12C Platinum modes and settings are as they would be when a new HP12C Platinum is turned on the first time. Changes to these settings needed for examples are described in the learning modules. After some examples have been worked through, the HP12C Platinum settings might be very different from the original ones. A quick way to return to the standard settings is to perform a MEMORY CLEAR, but note that this will clear all of the calculator memory.

The "master clear" of the HP12C Platinum is accomplished when the following sequence is executed:

- with the calculator off, press and hold  $\boxed{-}$ ;
- turn the calculator on;
- release  $\Box$ .

DO NOT DO THIS IF YOU WANT TO KEEP ANY INFORMATION THAT IS IN YOUR CALCULATOR. If you want to keep what is in memory but return the settings to their original values, you will have to change the settings one by one.